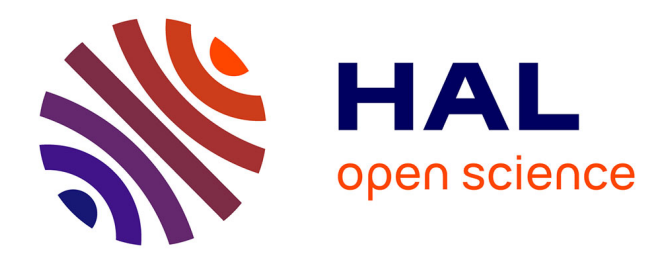

# **CoCicero : un Système Interactif pour la Visite Collaborative de Musée sur Support Mobile**

Yann Laurillau, Fabio Paternò

# **To cite this version:**

Yann Laurillau, Fabio Paternò. CoCicero : un Système Interactif pour la Visite Collaborative de Musée sur Support Mobile. Actes de la 16ème conférence sur l'Interaction Homme-Machine (IHM'04), Aug 2004, Namur, Belgique. pp.101-108, 10.1145/1148613.1148628. hal-03286449

# **HAL Id: hal-03286449 <https://hal.science/hal-03286449>**

Submitted on 14 Jul 2021

**HAL** is a multi-disciplinary open access archive for the deposit and dissemination of scientific research documents, whether they are published or not. The documents may come from teaching and research institutions in France or abroad, or from public or private research centers.

L'archive ouverte pluridisciplinaire **HAL**, est destinée au dépôt et à la diffusion de documents scientifiques de niveau recherche, publiés ou non, émanant des établissements d'enseignement et de recherche français ou étrangers, des laboratoires publics ou privés.

# **CoCicero : un Système Interactif pour la Visite Collaborative de Musée sur Support Mobile**

*Yann Laurillau*

Laboratoire CLIPS-IMAG, équipe IIHM Domaine Universitaire 38000 Grenoble cedex Yann.Laurillau@imag.fr

### **RESUME**

Ce projet porte sur la mise en œuvre d'un système interactif, le système CoCicero, dédié à la visite collaborative de musée sur support mobile à partir de jeux éducatifs et collaboratifs. Dans cet article, nous présentons notre système et détaillons son implémentation. En particulier, nous montrons comment notre système est suffisamment générique pour être adapté à tout musée. Notre propos est illustré par un cas concret d'exploitation au sein du musée du Marbre de Carrara en Italie.

**MOTS CLES :** Collecticiels, visite collaborative de musée, jeux collaboratifs, supports mobiles, PDA.

#### **ABSTRACT**

The goal of this work is to provide tools that promote social interactions between visitors through cooperative and educational games. In this paper, we describe how to support collaborative learning in museum visits and show an example application based on mobile palmtop systems. To this end, we have developed a system that is able to support collaborative and independent activities, and offer context-aware content.

**CATEGORIES AND SUBJECT DESCRIPTORS:** D.2.11 [Software Engineering]: Software Architectures, H.5.2 [Information Interfaces and Presentation]: User Interfaces -Prototyping.

**GENERAL TERMS:** Theory, Human Factors.

**KEYWORDS:** Groupware, CSCW, museum co-visiting, collaborative games, mobile devices, PDA.

Réserver cet espace pour la notice de copyright

*Fabio Paternò*

CNR-ISTI Via G. Moruzzi 1 56124 Pise, Italie Fabio.Paterno@isti.cnr.it

# **INTRODUCTION**

La technologie mobile, tels que les téléphones cellulaires ou les assistants personnels numériques (PDA), est de plus en plus répandue et devient un support incontournable pour la production de systèmes interactifs et, a fortiori, des collecticiels. En effet, contrairement aux stations de travail traditionnelles, ces systèmes mobiles offrent une perspective formidable pour le domaine des collecticiels, pour diffuser les systèmes collaboratifs en dehors des laboratoires et pour proposer au grand public des logiciels de moins en moins réservés aux professionnels. Ce type de supports constituent d'excellents vecteurs pour la communication et le partage. Par ailleurs, cette technologie est tout à fait adaptée pour proposer des activités de groupe dans des espaces publics. En particulier, nos travaux portent sur les musées et sur la visite collaborative.

La visite de musée est souvent considérée comme une expérience individuelle et les guides électroniques sont rarement conçus pour favoriser les activités groupe. Au contraire, la visite est un acte intrinsèquement social [4] : notre façon d'apprécier une exposition ou une œuvre est fortement influencée par le contexte social [7][8], c'est-àdire le comportement de chacun. Aussi, petit à petit, les musées proposent de nouvelles activités, notamment grâce aux technologies mobiles, favorisant la visite collaborative et les activités de groupe.

Dans ce contexte, l'objectif de notre projet est de proposer un système interactif sur support mobile dédié à la visite collaborative de musée, dans le but de promouvoir les interactions, le partage et la communication entre les visiteurs. Notre approche repose sur l'exploitation de jeux éducatifs et collaboratifs comme moyen simple et ludique pour faciliter les échanges entre les visiteurs. Par exemple, le projet ghost ship [6] montre que le jeu et l'exploration ludique des œuvres aident les visiteurs à initier plus facilement une collaboration. Cependant, ce bateau fantôme constitue une seule œuvre mise à disposition des visiteurs, ce qui n'est pas le cas dans le reste de l'exposition.

Aussi, afin de proposer une solution alternative et complémentaire, nous avons développé un système interactif, le système CoCicero, permettant à tout visiteur de mener des activités de groupe et de faire partager son expérience. D'une part, nous avons conçu ce système pour qu'il soit suffisament générique et adaptable à tout type de musée. D'autre part, ce système est en mesure d'offrir des contenus personnalisés et adaptés en fonction du contexte de la visite. Actuellement, ce système est exploité dans le cadre du musée du Marbre de Carrara en Italie. Dans cet article, nous abordons essentiellement les aspects de mise en œuvre du système. Toutefois, dans la suite, nous exposons brièvement les motivations de ce projet et notre positionnement par rapport aux travaux existant. Dans la troisième partie, nous décrivons les principales caractéristiques de l'interface utilisateur du système CoCicero tel qu'il est exploité dans le cadre du musée du Marbre. Ceci nous permet ensuite d'illustrer sa mise en œuvre logicielle détaillée dans la quatrième partie.

#### **LA VISITE COLLABORATIVE DE MUSEE**

La visite collaborative de musée est un sujet abordé par de nombreux projets. Par exemple, le projet Sotto Voce [5], développé par Xerox, est un guide électronique, basé sur la technologie iPaq, proposant des commentaires audio sur les œuvres, partagés entre un visiteur et son compagnon via un Media Space audio. Ce dernier a pour objectif de renforcer les liens sociaux et de favoriser la communication. Les auteurs ont identifié quatre types d'activité : (i) l'écoute partagée (*shared listening*), afin de synchroniser les visiteurs et ainsi de faciliter le partage ; (ii) l'indépendance (*independent use*) permettant à un compagnon de mener temporairement ou entièrement la visite individuellement, notamment pour ceux qui ne souhaitent pas s'engager dans une activité de groupe ; (iii) suivre (*following*), quand un compagnon se charge de mener la visite ; (iv) vérifier (*checking in*), activité très courte qui consiste à s'assurer que son compagnon de visite est toujours "présent".

Le projet City [2], une instance du vaste projet Equator, a pour objectif d'étudier la visite collaborative en combinant différentes formes d'interaction : (i) visite à l'aide d'un support mobile avec présence physique dans le musée, (ii) visite virtuelle par immersion dans une reconstitution 3D du musée et (iii) visite virtuelle sur le web. Avec ce système, les visiteurs peuvent partager leur expérience et naviguer conjointement au sein du musée suivant trois paradigmes d'interaction. En outre, le système, qui met en œuvre un système de localisation, indique aux visiteurs la position de chacun au sein du musée et permet aux visiteurs de communiquer à l'aide de canaux de communication audio. Les auteurs ont remarqué que la communication, la localisation et l'orientation, ainsi que la l'observabilité mutuelle, sont des éléments indispensables pour le succès d'une visite collaborative.

Le projet ghost ship [6], comparé aux deux autres projets, est avant tout une démarche artistique. Toutefois, l'objectif de cette étude est d'observer et d'analyser les interactions entre les visiteurs à travers des séquences videos enregistrées et mettant en scène ces derniers. Le système a été installé lors de l'exposition SOFA (Sculpture, Objects and Functional Art, à Chicago) et est constitué d'un bateau peint sur des supports de bois, de faux personnages, d'un faux pont et d'une zone "à l'intérieur du bateau". Certains hublots du bateau sont en fait des écrans vidéos qui restituent les séquences vidéos des interactions entre visiteurs et avec le bateau. Notamment, les auteurs ont observé que l'exploration et le jeu permettaient aux visiteurs de nouer plus facilement des contacts et d'explorer ensemble les différentes facettes du bateau.

Dans ce contexte, comparé au projet City, nous considérons des visiteurs menant une visite "réelle" alors que le projet City mise l'exploitation de systèmes mixtes. D'ailleurs, un grand nombre de travaux portant sur la visite collaborative de musée portent sur la visite virtuelle sur le web comme c'est le cas pour le musée Van Gogh [11]. Ou bien comme d'autres travaux, comme le projet HIPS, qui concentrent leurs efforts pour offrir des contenus personnalisés en fonction de leur position GPRS à des groupes de touristes. De plus, les auteurs du projet City, tout comme ceux du projet Sotto Voce, ont noté que les informations relatives à la localisation des visiteurs est un élément essentiel de la visite collaborative. Cet aspect est pris en compte dans notre projet puisque, comme nous le détaillons dans la section suivante, le système rend observable la position des visiteurs au sein du musée.

#### **Démarche de travail**

Pour aborder ce projet de visite collaborative de musée, nous misons sur l'exploitation de jeux éducatifs et collaboratifs qui, comme cela a été souligné en introduction et par les auteurs du projet ghost ship, constituent une approche intéressante pour promouvoir les interactions et le partage entre les visiteurs. De plus, une telle approche permet de préserver le caractère individuel de la visite, qui est, comme l'ont remarqué les auteurs du projet Sotto Voce, un aspect important. Cependant, le partage audio, tel qu'il est implémenté dans ce dernier, conduit assez souvent à une visite passive, telle que l'activité following, alors que nous envisageons une participation active entre visiteurs.

Aussi, dans ce projet, nous considérons deux types de jeux collaboratifs : le premier met en œuvre une collaboration explicite entre les compagnons tandis que le second, reposant sur une activité individuelle, participe indirectement à l'activité de groupe. Le premier type de jeu est la résolution d'énigme commune, présentée sous forme de piste au trésor : les visiteurs ont pour objectif de récolter une série d'indices permettant de découvrir une œuvre mystère. Cette énigme se caractérise par un quiz et un puzzle représentant l'œuvre à découvrir. Aussi, ce jeu nécessite que les visiteurs partagent et communiquent sur ce qu'ils ont vu. Le second type de jeu est une série de jeux, tel que le quiz, qui permettent à chacun de récolter un indice dès que la solution a été trouvée. Cet indice, qui se matérialise sous la forme d'une bribe d'information textuelle ou d'un morceau de puzzle, doit permettre au groupe de résoudre ultérieurement l'énigme commune. Ce type de jeu permet à chaque utilisateur de réguler sa visite et de ne pas être soumis au mettre rythme que ses compagnons. Nous proposons dans la partie suivante un scénario d'utilisation.

A l'issue de la visite, et afin d'encourager les visiteurs a essayer la version collaborative du système, le noms des participants s'affichent sur le tableau des scores sachant que le score sera d'autant plus élevé que la collaboration aura été importante.

#### **VISITE COLLABORATIVE DU MUSEE DU MARBRE**

Dans cette partie, afin d'illustrer les détails d'implémentation de notre système, nous présentons les principaux aspects de l'interface utilisateur dans le cas du musée Marbre de Carrara. Dans le premier paragraphe, nous rappelons brièvement les principales fonctionnalités de la version mono-utilisateur pour aborder ensuite celles de la version collaborative.

#### **Le projet original**

Le système CoCicero repose sur le système Cicero [3], une application mono-utilisateur qui vise à offrir des contenus numériques personnalisés en fonction de la localisation du visiteur, et des informations complémentaires à propos des œuvres présentées dans le musée. Cette application est développée sur la technologie iPaq. Pour la conception de l'interface utilisateur, trois types de tâches ont été considérées :

• S'orienter dans le musée : trois niveaux d'information sont disponibles : une carte du musée, une carte des sections du musée et un plan de la pièce en cours de visite, affichant une série d'icônes représentant les œuvres présentes dans la pièce, comme le montre la Figure 1. En sélectionnant une icône, le système affiche une photo de l'œuvre accompagnée d'informations factuelles et d'un commentaire audio. L'apparition de la photo a pour objectif de permettre à l'utilisateur de repérer l'œuvre dans la pièce et d'associer les commentaires avec la bonne œuvre. La présence de détecteurs à infrarouge dans chaque

pièce du musée permet au système de mettre à jour automatiquement le plan de la pièce en cours de visite et d'activer les commentaires audio associé.

- Contrôler l'interface en agissant, par exemple, sur les paramètres relatifs aux commentaires audio.
- Accéder aux informations générales sur le musée selon trois niveaux de granularité (musée, section et pièce).

A tout moment, le système est capable d'indiquer à l'utilisateur où il se trouve. Toutefois, le visiteur peut modifier le contenu et choisir d'afficher le plan d'une autre pièce.

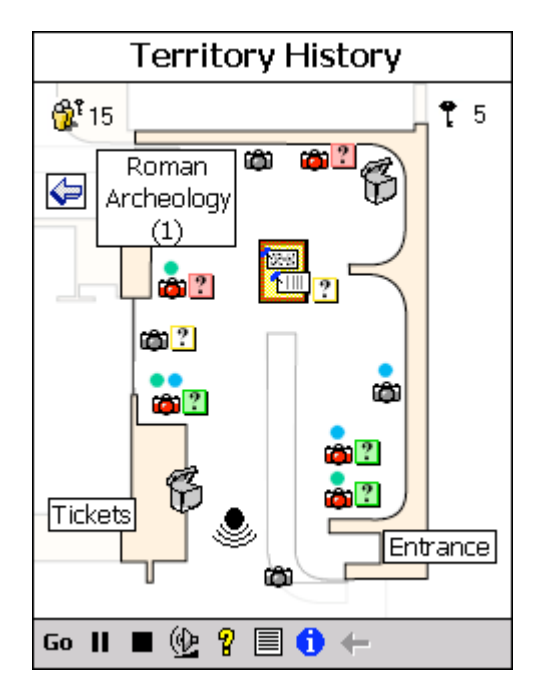

*Figure 1.* Visite d'une pièce du musée.

#### **L'interface du système CoCicero**

La conception d'une interface utilisateur pour les guides électroniques dédiés à la visite d'un musée n'est pas une tâche facile puisque ce type d'interface, que l'on peut qualifier d'interface jetable, est en général destinée à être utilisée une seule fois pendant une heure ou deux. Aussi, une telle interface doit être hautement intuitive et utilisable après une très courte période d'apprentissage. Pour cette raison, nous avons cherché à proposer une interface la plus légère possible, ce qui est d'autant plus difficile qu'il s'agit d'un collecticiel. En particulier, par rapport à la version mono-utilisateur, nous avons ajouté que quelques icônes, comme le montre la Figure 1, relatives à l'activité de groupe et aux jeux interactifs. Dans cette nouvelle interface, les visiteurs sont identifiés par une couleur unique et une puce colorée  $\bullet$  qui indique les œuvres qui ont été vues par nos compagnons. L'icône représentant un **indique qu'un jeu est associé à une œ** uvre et qui n'a pas encore été résolu. Quand, l'utilisateur a terminé le jeu, cette icône change de couleur indiquant s'il s'agit d'un succès (couleur verte) ou d'un échec (cou-

leur rouge). Dans la partie droite de l'écran, en haut, une icône représentant une clé  $\uparrow$  5 indique le nombre d'ind ices que le visiteur a gagné pour le groupe. Ces indices sont systématiquement partagés avec les autres visiteurs et utilisables pour résoudre l'énigme commune. Enfin, un clic sur l'icône, représentant deux bonhommes  $\mathbb{G}^3$  15 et indiquant combien le groupe a gagné d'indices, fait apparaître l'écran relatif à l'énigme commune décrit cidessous.

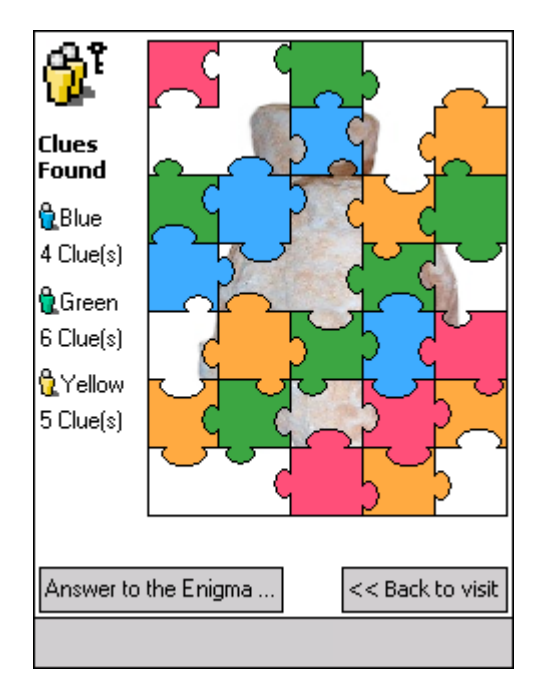

*Figure 2.* Partie puzzle de l'énigme commune.

La Figure 2 représente la partie puzzle de l'énigme commune : l'objectif est de réagencer le puzzle pour découvrir l'œuvre mystère et ainsi répondre à un quiz sur cette œuvre. A chaque fois qu'un jeu individuel est résolu, une pièce du puzzle est disponible ainsi qu'un indice qui permettra aux joueurs de répondre au quiz. Dans la partie gauche de l'écran, le système indique combien d'indices ont été collectés par chaque participant. Enfin, les joueurs ont la possibilité de se consulter à tout moment pour tenter de répondre au quiz, sans forcément avoir obtenu toutes les pièces du puzzle. Toutefois, les visiteurs obtiendront plus de points si le puzzle est terminé.

Pour illustrer l'utilisation du système, considérons le scénario suivant : Jean (joueur bleu), Anne (joueur verte) et pierre (joueur jaune) visitent le musée du Marbre et ont décidé de jouer ensemble pendant la visite ; l'objectif de l'énigme commune est de trouver la statue représentant la déesse Luni et de répondre à des questions telles que "Qui est Luni ?" (la déesse protectrice de la colonie de Luni). Au cours de la visite, Jean joue à une série de jeux : l'un d'eux, comme le montre la Figure 3, est de retrouver et d'associer pour chaque type de marbre le nom qui le caractérise ; un autre consiste à jouer avec des lettres pour retrouver le nom de l'auteur de l'épigraphe de Vicarius. Jean a trouvé la solution de ces jeux et a gagné deux nouveaux indices qui sont automatiquement partagés avec Anne et Pierre : "il s'agit d'une statue" et "elle protège une colonie". De plus, deux nouvelles pièces du puzzle sont disponibles. A ce moment précis, Anne et Pierre peuvent observer que de nouveaux indices ont été gagnés : l'icône représentant deux bonhommes  $\mathbb{Q}^1$  15 est mise à jour et indique le nouveau total du nombre d'indices collectés. Anne pense avoir trouvé quel est l'œuvre mystère, en particulier grâce aux indices collectés, mais le quiz n'a pas encore été résolu. Anne propose alors à Jean et à Pierre de résoudre le quiz : il s'agit d'une sculpture qui représente une déesse, protectrice de la colonie de Luni ; l'énigme est résolue.

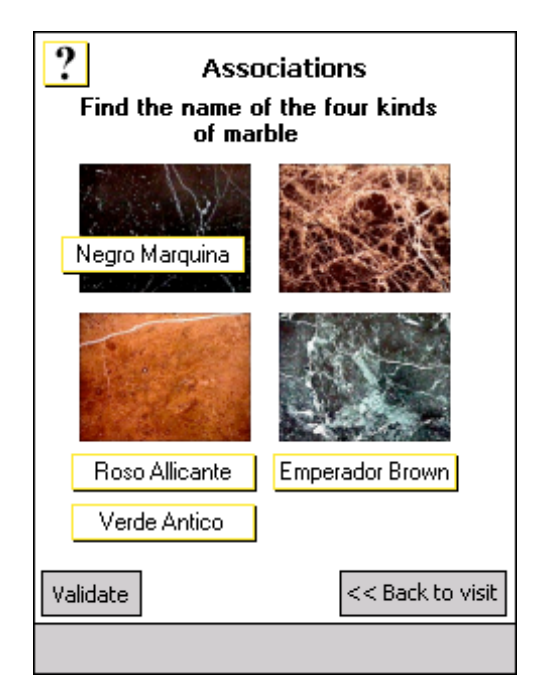

*Figure 3.* Exemple de Jeu.

# **MISE EN ŒUVRE LOGICIELLE**

Dans cette section, nous détaillons l'implémentation du système. Le premier paragraphe détaille les principaux composants de l'architecture logicielle. Le second paragraphe porte sur le moteur de rendu de chaque pièce du musée. Le dernier porte sur la partie collaborative de l'application.

#### **Architecture logicielle**

Tout comme la version d'origine, la nouvelle version du système CoCicero a été développée en C++ sur un iPaq. Le système exploite également une série de détecteurs à infrarouge pour la localisation et un réseau sans fil pour la communication entre PDA. Il est à noter qu'une contrainte technique a été imposée, à savoir de maintenir une version mono-utilisateur indépendante de la version collaborative.

| Interface collaborative                |                                |                         |                                            |                   |
|----------------------------------------|--------------------------------|-------------------------|--------------------------------------------|-------------------|
| Interface mono-utilisateur             |                                |                         |                                            |                   |
| Moteur de rendu<br>du musée            |                                | Autres in-<br>terfaces  | <b>Enigme</b><br>partagée                  | Jeux<br>éducatifs |
| <b>Composants du Novau Fonctionnel</b> |                                |                         |                                            |                   |
| <b>BD</b>                              | <b>Détecteur</b><br>infrarouge | Analyseur<br><b>XML</b> | Gestionnaire des ac-<br>tions concurrentes |                   |
|                                        |                                | <b>XML</b>              | Couche réseau                              |                   |
| ВD<br>description<br>des œuvres        |                                | description<br>du musée |                                            |                   |

*Figure 4.* Principaux composants du système.

Comme le montre la Figure 4, au niveau de l'interface utilisateur, deux types de composants ont été développés :

- La partie mono-utilisateur de l'interface repose sur un composant essentiel chargé du rendu graphique des pièces du musée et devant gérer les interactions de l'utilisateur avec les œuvres représentées par des icônes. Ce composant est lui-même basé sur trois composants du noyau fonctionnel : une base de données contenant tous les détails sur les œuvres contenues dans le musée ; un composant gérant la détection à infrarouge, chargé de localiser l'utilisateur dans le musée et de mettre à jour automatiquement le plan de la pièce en cours de visite ; un analyseur XML chargé de lire le fichier XML contenant la description du musée et la répartition des œuvres au sein des pièces, et de produire des structures de données manipulées par la suite par le système. Afin de disposer d'un code modulaire et flexible, la description du musée et la position des icônes associées à chaque œuvre dans chaque pièce est contenue dans un fichier XML séparé. Cet aspect est intéressant parce qu'il contribue à rendre notre système suffisamment générique pour pouvoir être adapté à tout musée.
- La partie collaborative de l'interface utilisateur repose sur la partie mono-utilisateur et repose sur des composants spécifiques à la visite collaborative du musée. En particulier, cette partie gère les composants dédiés à l'énigme commune et aux jeux éducatifs. De plus, les jeux éducatifs ont été développés sous forme de pluggins chargés au démarrage de l'application. Cette partie repose aussi sur deux composants du noyau fonctionnel chargés de gérer les actions concurrentes et la communication à travers le réseau.

### **Moteur de rendu**

La fonction première de ce composant, élément central de l'application, est d'assurer le rendu graphique du plan de chaque pièce du musée et de gérer le dialogue entre l'utilisateur et l'application, en particulier, lorsque l'utilisateur sélectionne une œuvre afin d'obtenir un commentaire audio. De plus, grâce à ce composant logiciel, la coexistence entre la version collaborative et la version mono-utilisateur est rendue possible, en partie.

Ce moteur de rendu repose sur deux principaux composants :

- Une base de donnée qui contient toutes les informations relatives aux œuvres telles que le titre de l'œuvre, son auteur, sa date de création, etc.
- Un analyseur XML, chargé de récupérer les données relatives à la description du musée et à la position des œuvres au sein du musée, l'enchaînement de la visite entre les différentes pièces du musée, la traduction dans plusieurs langues des informations textuelles (actuellement en italien et en anglais), le nom des images utilisées pour afficher les différentes cartes du musée et les différentes icônes, les noms de fichier des commentaires audio et des vidéos. En sortie, l'analyseur génère une série de structures de données représentant l'organisation du musée en mémoire. Ces structures sont manipulées par la majorité des composants logiciels des deux versions du système. Dans la suite, nous décrivons comment les fichiers XML doivent être structurés.

Du point de vue de l'implémentation, les icônes et le texte affichés à l'écran sont considérés comme étant des objets identifiés par une valeur entière et enregistrés dans une liste. Aussi, quand un utilisateur clique sur un des objets, il est très facile de retrouver l'objet sélectionné, comme le font de nombreuses librairies graphiques. De plus, ce mécanisme est suffisamment souple pour ajouter ou retirer des objets. Cette fonctionnalité est amplement utilisée par la version collaborative.

# **Propriétés du moteur du rendu**

Ce composant dispose de propriétés logicielles qui ont facilité le développement des deux versions de l'application :

• *Souplesse (i):* Premièrement, du point de vue du développeur, le moteur de rendu est indépendant du système et n'est aucunement lié avec ses caractéristiques telles que la taille de l'écran ou le nombre de couleurs affichables. De plus, ce composant est suffisamment souple pour être employé sur une large gamme de supports mobiles. Actuellement, l'application fonctionne pour la technologie iPaq et pour les ordinateurs de bureau. Deuxièmement, la réalisation actuelle de ce composant nous a permis de

développer la version mono-utilisateur de l'application indépendamment de la version collaborative. Aussi, afin d'ajouter les éléments d'interface relatifs à la partie collaborative, il n'est pas nécessaire d'accéder directement au moteur de rendu ; il suffit juste de manipuler les structures de données qui ont été crées par l'analyseur XML. De plus, tous les événements d'interaction générés par ces objets sont redirigés vers les composants logiciels spécifiques de la version multi-utilisateur sans interférer avec la version mono-utilisateur.

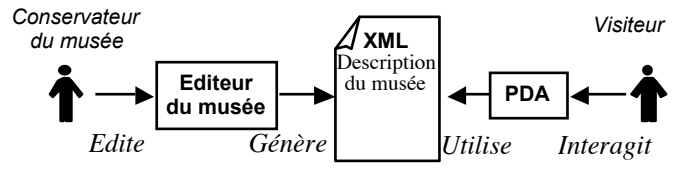

*Figure 5.* Processus de gestion du musée.

• *Souplesse (ii):* l'organisation des œuvres au sein d'un musée est rarement définitive et le conservateur du musée est souvent amené à modifier cette organisation, en particulier, lorsqu'une exposition temporaire est mise en place. Cela se traduit souvent par le déplacement, l'ajout et la suppression d'œuvres. De plus, les personnels du musée ne sont pas nécessairement des experts en informatique ; aussi, il est impératif que notre système soit suffisamment souple pour prendre en compte les changements et refléter l'organisation réelle du musée. Pour ces raisons, comme le montre la Figure 5, nous avons développé un éditeur qui permet aux membres du musée de modifier le fichier XML contenant la description du musée et qui est directement exploité par notre guide électronique. Cet éditeur repose sur des techniques de manipulation directe en émulant l'interface du guide et qui génère un nouveau fichier XML à chaque fois que l'organisation du musée est modifiée. Bien sûr, les membres du musée n'accèdent pas directement au contenu du fichier XML et n'ont pas besoin de connaître la technologie XML.

Avec cette approche, notre système et le moteur de rendu ne sont aucunement liés avec le musée du Marbre et peuvent être exploités pour tout type de musée : il suffit de créer un nouveau fichier XML.

• *Régionalisation :* à l'aide de ce fichier XML, nous offrons aussi un support simple et efficace pour la régionalisation de l'interface. Dans la version actuelle, nous proposons une interface en italien et en anglais, et il est tout à fait aisé d'ajouter une nouvelle langue telle que le français. Ce mécanisme est largement exploité par de nombreuses applications comme le navigateur web Mozilla [10].

Notre approche, du point de vue de l'implémentation, diffère de projets existants qui exploite la technologie XML comme moyen pour décrire entièrement l'interface

utilisateur tels que la plate-forme Made [1] qui utilise le langage HTML ou XUL (XML-based User Interface Language) pour le projet Mozilla [10]. Dans notre cas, nous ne cherchons pas à décrire l'interface utilisateur mais à proposer un système capable de mettre en œuvre la visite interactive de musée. En particulier, comme nous venons de le détailler, la technologie XML est exploitée pour refléter l'organisation des œuvres au sein du musée.

#### **Détails de la structure du fichier XML**

```
<museum>
 <man> <first>1</first>
   <sections>
    <section>
     <id>1</id>
    <title>1</title><image>1</image>
     <orientation>LEFT</orientation>
     <coords>
      <X>471</X><Y>757</Y>
      <W>156</W><H>233</H>
     </coords>
     <audio>StoriaTerr</audio>
     <items>
     \langleitem>
       <id>10</id><type>artwork</type>
       <coords>
         <X>10</X><Y>105</Y>
        </coords>
      <sub>parameters</sub></sub>
         <image>37</image>
         <image2>74</image2>
         <resource>724</resource>
         <audio>1</audio>
         <video>PiazzaAlberica</video>
       </parameters>
      </item>
      [...]
    \langleitems>
    </section>
    [...]
   </sections>
 \langle/map\rangle [...]
</museum>
```
*Figure. 6.* Exemple d'utilisation de la technologie XML pour décrire l'organisation du musée du Marbre.

Toutes les données relatives à l'organisation du musée sont stockées dans un fichier XML dont voici les détails de sa structure. Comme le montre la Figure 6, une pièce est décrite par les données contenues dans le abel <sections>. Chaque pièce est identifiée par un identifiant unique qui est exploité pour la localisation des visiteurs au cours de leur déplacement. Une pièce est définie par un titre et une image pour le plan. Nous fournissons aussi une information sur l'orientation de la pièce par rapport à la position du visiteur lorsque celui y entre pour la première fois. Par exemple, comme le montre la Figure 1, le plan de la pièce a été orienté à 270° par rapport au plan du musée et représente la pièce tel que le visiteur la découvre lorsqu'il entre dans celle-ci. Le champ <coords> contient les coordonnées de la pièce par rapport la carte du musée. Le champ <audio> contient le nom de fichier du commentaire audio sur la pièce en cours de visite.

Les artefacts, réels et virtuels, contenus dans une pièce (champ <items>) sont décrit par le champ <item>. Dans notre exemple, la pièce contient un artefact qui se trouve être une œuvre (artwork) comme l'indique le champ <type>. Chaque artéfact est identifié par un unique identifiant et par des coordonnées permettant de le localiser au sein de la pièce. Des informations supplémentaires sont disponibles pour chaque type d'artefact, contenues dans le champ <parameters>. Dans notre exemple, l'artefact est représenté par deux icônes qui indiquent si l'œuvre à été vue ou non. Les champs <audio> et <video> indiquent si un commentaire audio et une vidéo sont disponibles pour cette œuvre.

Enfin, comme le montre la Figure 6, chaque champ relatif à une portion de texte ou à une image sont représentés par une valeur entière. En effet, ces informations sont stockées séparément dans les sections <languages> et <images> du fichier XML (absentes de la Figure 6).

#### **Couches logicielles collaboratives**

Comme nous l'avons souligné dans le paragraphe précédent, le moteur de rendu est un composant important des deux versions de l'application. En particulier, les aspects dynamiques de ce composant ont été exploités intensivement dans la mise en œuvre de la visite collaborative du musée. En effet, il est facile de modifier, à tout moment, le contenu de chaque pièce afin d'ajouter ou de modifier les éléments d'interface liés aux aspects collaboratifs. En particulier, cette fonctionnalité est exploitée pour :

- *L'interaction avec une œuvre :* quand une œuvre devient le centre d'intérêt d'un visiteur, des puces de couleur  $\bullet\bullet$  apparaissent à l'écran, comme le montre la Figure 1.
- *L'activité de groupe :* les icônes relatives à l'énigme commune et à l'évolution de la visite  $(\overline{\mathbf{f}})$  5 et  $\frac{15}{2}$ , comme nous l'avons décrit dans la troisième partie, sont affichées pour indiquer combien d'indices ont été collectés par le groupe. Les valeurs affichées par ces icônes sont mises à jour automatiquement dès que l'un des participants trouve la solution à l'un des jeux.
- Les jeux éducatifs : les jeux éducatifs sont développés sous forme de modules indépendants et sont chargés dynamiquement lors du démarrage de l'application, sous forme de librairie dynamique (ces modules sont dans le format DLL sous le système Windows CE). Quand l'application démarre, le système balaye un répertoire prédéfini dans lequel sont stockés les différents types de jeux et des structures de données spécifiques sont crées. Les données ex-

ploitées par ces jeux sont eux aussi stockés dans des fichiers XML. Chaque jeu est associé à une œuvre en se basant sur l'identifiant de ce dernier. Aussi, pour chaque jeu disponible, une icône  $\Box$  est aff ichée à côté de l'œuvre associée comme le montre la Figure 1. Quand un jeu est sélectionné, le moteur de rendu est en mesure d'envoyer l'événement interactif au module correspondant.

Du point de vue du réseau, la communication entre les PDA repose sur le protocole multicast et ainsi chaque PDA ne nécessite pas de configuration particulière ni de connaître à l'avance chaque adresse IP. Toutefois, afin d'initier une visite collaborative, un PDA est élu en tant que "serveur" dont la tâche unique est d'assigner un identifiant de joueur à chaque nouvel arrivant. Comme le montre la Figure 4, ces aspects sont gérés par un composant dédié au-dessus duquel a été implémenté un composant chargé de gérer les actions concurrentes, en particulier, lorsque les visiteurs tentent de résoudre l'énigme commune.

# **CONCLUSION**

Dans cet article, nous avons présenté les détails techniques de mise en oeuvre d'un système générique dédié à la visite collaborative de musée. En particulier, nous avons fait apparaître ses qualités logicielles, notamment, sa grande souplesse qui lui permet d'être adapté à tout type de musée. Actuellement ce système fait l'objet d'une utilisation concrète au sein du musée du Marbre de Carrara. Plus globalement, l'objectif de ce projet est d'offrir un outil favorisant l'interaction et la coopération entre visiteurs, à base de jeux interactifs et collaboratifs sur supports mobiles.

#### **REFERENCES**

- 1. Bellotti, F., Riccardo, B., De Gloria, A., et Margarone, M., Margarone, Supporting Efficient Design of Mobile HCI, actes de la conférence Mobile HCI'03, 2003, p. 241-255, Springer-Verlag.
- 2. Brown, B., MacColl, I., Chalmers, M., Galani, A., Randell, C., et Steed, A., Lessons from the Lighthouse: Collaboration in a Shared Mixed Reality System, actes de la conférence ACM CHI'03, 2003, p. 577-584, ACM Press.
- 3. Ciavarella, C., et Paternò, F., Design Criteria for Location-aware, Indoor, PDA Applications, actes de la conférence Mobile HCI'03, 2003, p. 131-144, Springer Verlag.
- 4. Falk, J.H., and Dierking, L.D., Learning From Museums, Visitor Experiences and the Making of Meaning, 2000, 288 p., Rowman & Littlefield.
- 5. Grinter, R., Aoki, P., Hurst, A., Szymanski, M., Thornton, J., and Woodruff, A., Revisiting the Vi-sit: Understanding How Technology Can Shape the Museum Visit, actes de la conférence ACM CSCW'02, 2002, p. 146-155, ACM Press.
- 6. Hindmarsh, J., Heath, C., Vom Lehn, D., and Cleverly, J., Creating Assemblies: Aboard the Ghost Ship, actes de la conférence ACM CSCW'02, 2002, p. 156-165, ACM Press.
- 7. Hindmarsh, J., Heath, C., Vom Lehn, D., Ciolfi, L., Hall, T., and Bannon, L., Social Interactions in Museums and Galleries, dans Deliverable of the Shape Project, D2.1, 2001, Chapitre 2, p. 9-23, projet Disappearing Computer.
- 8. Leinhardt, G., and Crowley, K., Objects of Lear-ning, Objects of Talk: Changing Minds in Mu-seums, dans S. Paris (Editeur), Multiple Perspecti-ves on Object Centered Learning, 2002, p. 301-324, Lawrence Erlbaum Associates.
- 9. Musée Lighthouse, http://www.thelighthouse.co.uk
- 10. Projet Mozilla, http://www.mozilla.org
- 11. Visite virtuelle du musée Van Gogh, http://www.vangoghmuseum.nl